# Konftel Video Solutions with Konftel Cam20

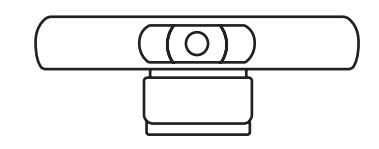

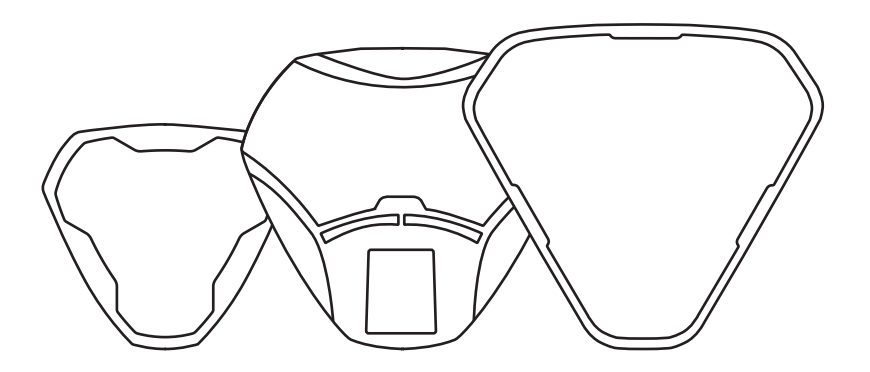

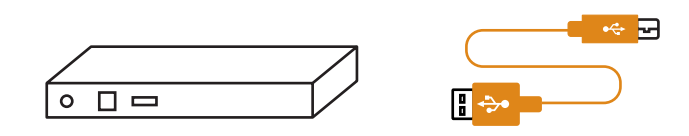

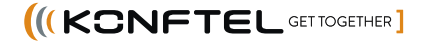

### INSTALLATION GUIDE

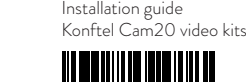

Konftel AB, Box 268, SE-901 06 Umeå, Sweden **Tel:** +46 90 70 64 89 **E-mail:** info@konftel.com

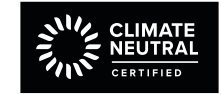

900103305

(ILCONFTEL GETTOGETHER

All our video kits supports Konftel One Cable Connection, so a single USB cable is all you need to connect the camera, the speakerphone and the room's screen to the collaboration app on your laptop.

2. Connect the USB cable and wait until configuration is completed. *(The first time, it might take up to 60 seconds.)*

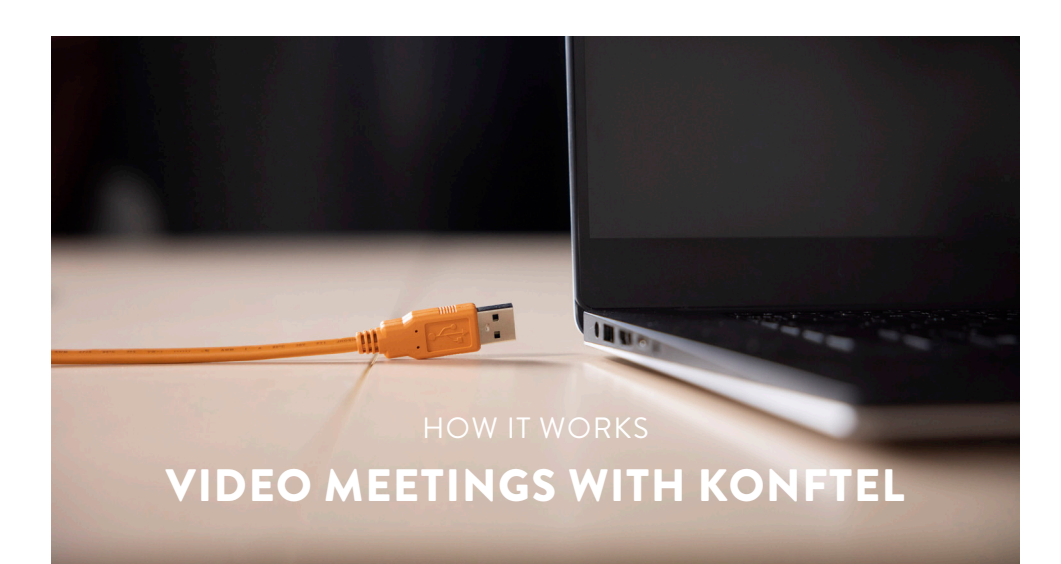

1. Before connecting the orange cable to your laptop, make sure you have the DisplayLink driver installed. Download driver at *konftel.com/occ*

#### **WHAT YOU NEED**

#### **FIRST TIME**

3. In your collaboration app (for example Microsoft Teams or Zoom), go to settings and select Konftel for both audio and camera.

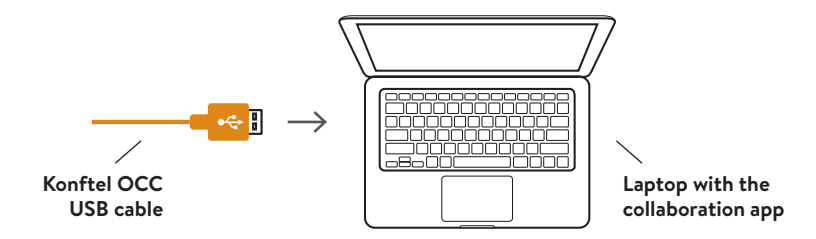

Konftel is a leading company within collaboration endpoint solutions. Since 1988, our mission has been to help people in businesses around the world to have meetings regardless of distance. We know that remote collaboration is an effective way to save time, money and contribute to a more sustainable world.

We are Climate Neutral Certified, offering customers an option to purchase conferencing equipment while keeping a clear climate conscience. Crystal clear audio and a sharp video image are essential for efficient meetings; this is why we only focus on cutting-edge technology in our Collaboration Solutions. Our audio technology OmniSound<sup>®</sup> is built into all Konftel Conference phones and devices. The products are sold globally under the Konftel brand and our headquarters are based in Sweden.

Read more about the company and our products at **konftel.com**.

#### Good goods!

Konftel is a Climate Neutral certified company. We have measured and offset our entire footprint of greenhouse gases, and are committed to reduce our emissions.

(IKCNFTEL GETTOGETHER)

All our video kits supports Konftel One Cable Connection, so a single USB cable is all you need to connect the camera, the speakerphone and the room's screen to the collaboration app on your laptop.

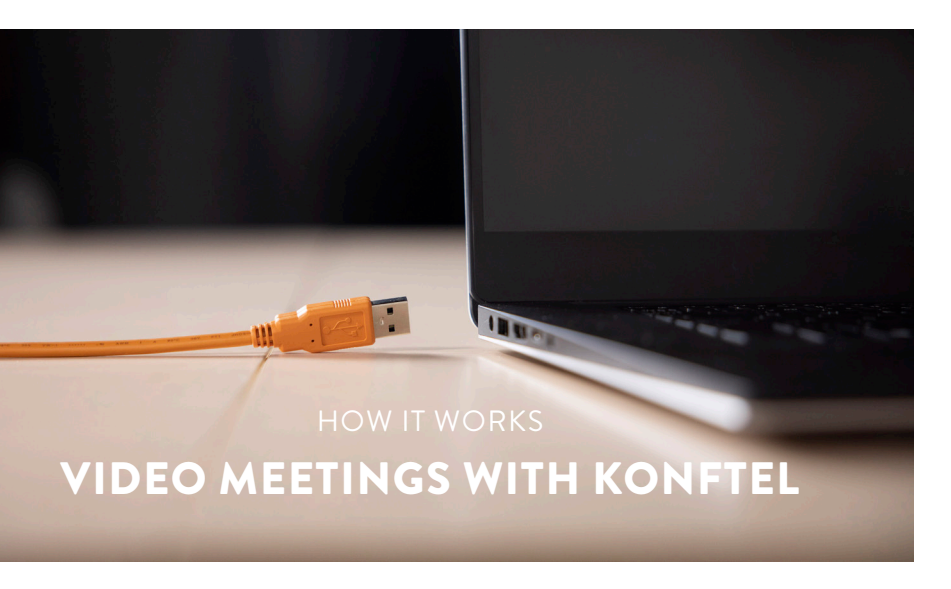

1. Before connecting the orange cable to your laptop, make sure you have the DisplayLink driver installed. Download driver at *konftel.com/occ*

2. Connect the USB cable and wait until configuration is completed. *(The first time, it might take up to 60 seconds.)*

- USB cable (to be replaced by  $\bigcirc$ )
- Soft case
- Quick guide and Safety declaration

**WHAT YOU NEED**

- $\cdot$  USB cable (to be replaced by  $\bullet$ )
- Power cable
- AC adapter

- $\cdot$  *USB cable (to be replaced by*)
- Power cable
- AC adapter
- Battery
- Safety declaration

#### **FIRST TIME**

#### PACKING LIST

## **Konftel Ego**

**Konftel 70**

• Power cable • AC adapter

• Quick guide and Safety declaration

# **Konftel 55**

• Safety declaration

#### **Konftel 55Wx**

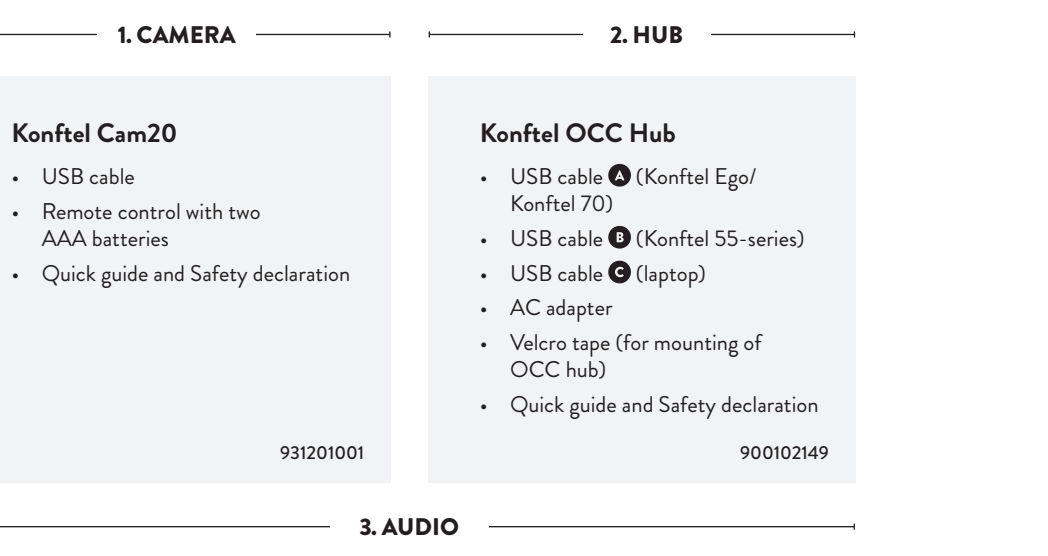

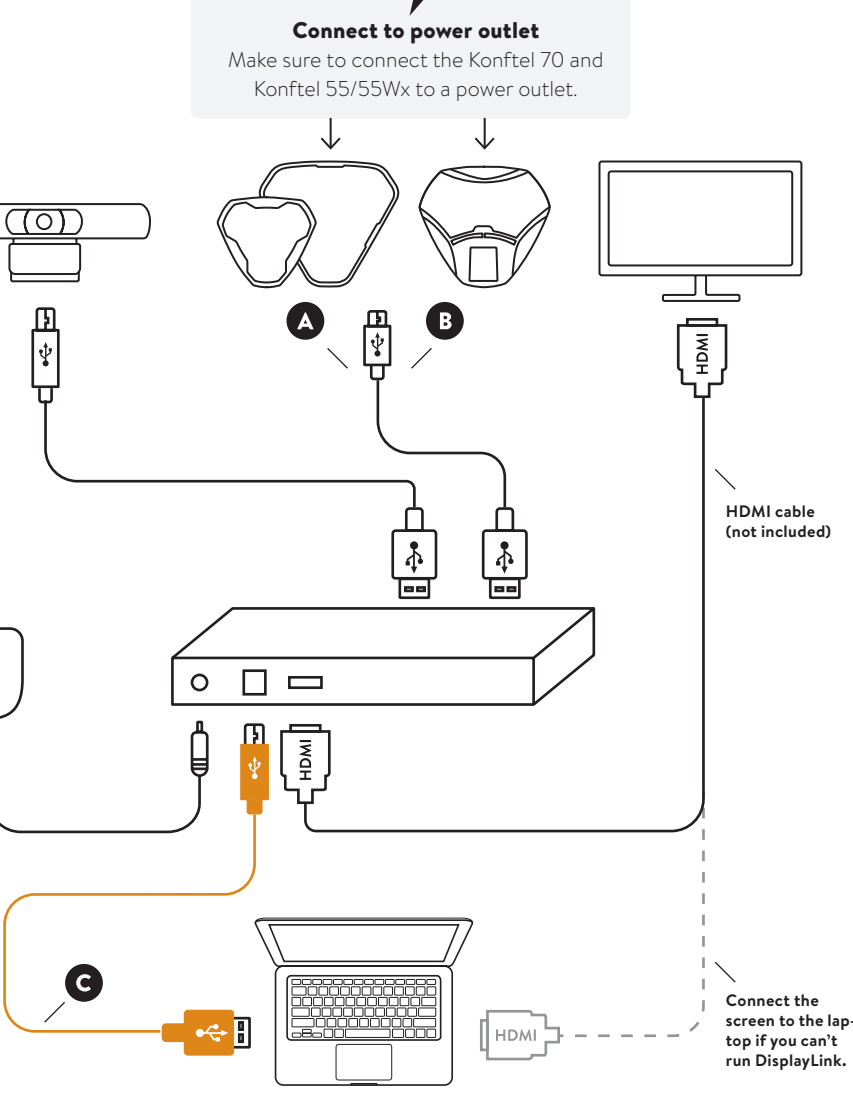

Konftel C20Ego | 951201081

Konftel C2070 | 951201089

Konftel C2055 | 951201071

• USB cable (to be replaced by  $\bigcirc$ )

#### Konftel C2055Wx | 951201082

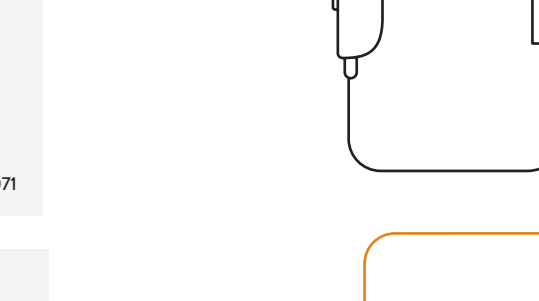

*One of the following audio devices is included in this video kit.* 

#### INSTALLATION

3. In your collaboration app (for example Microsoft Teams or Zoom), go to settings and select Konftel for both audio and camera.

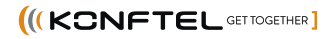

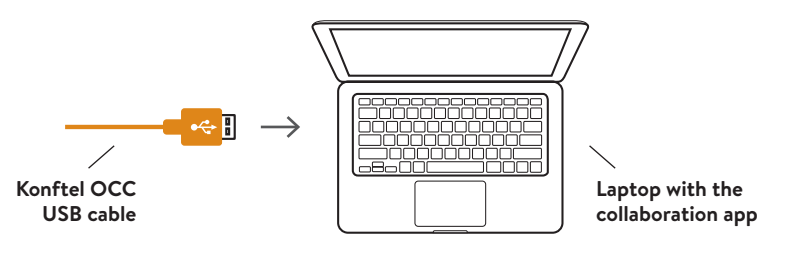